## **Label**

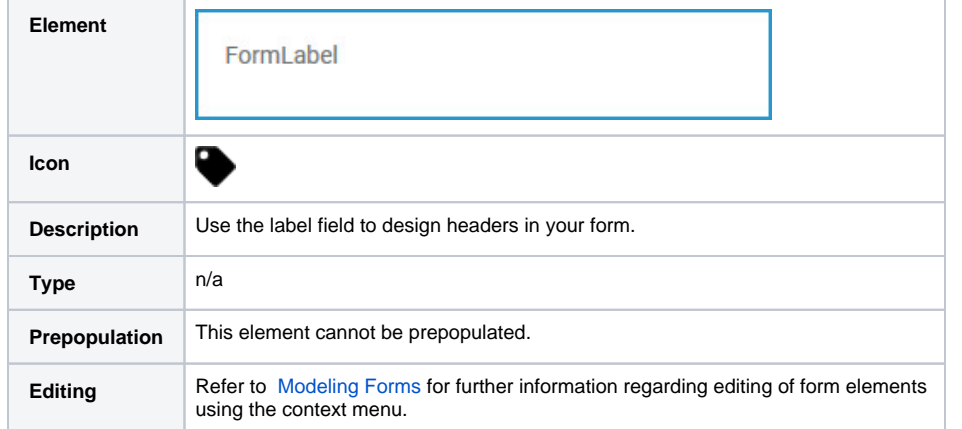

# <span id="page-0-0"></span>Configuration Options

0

### Use the **Attributes** panel to edit the form element.

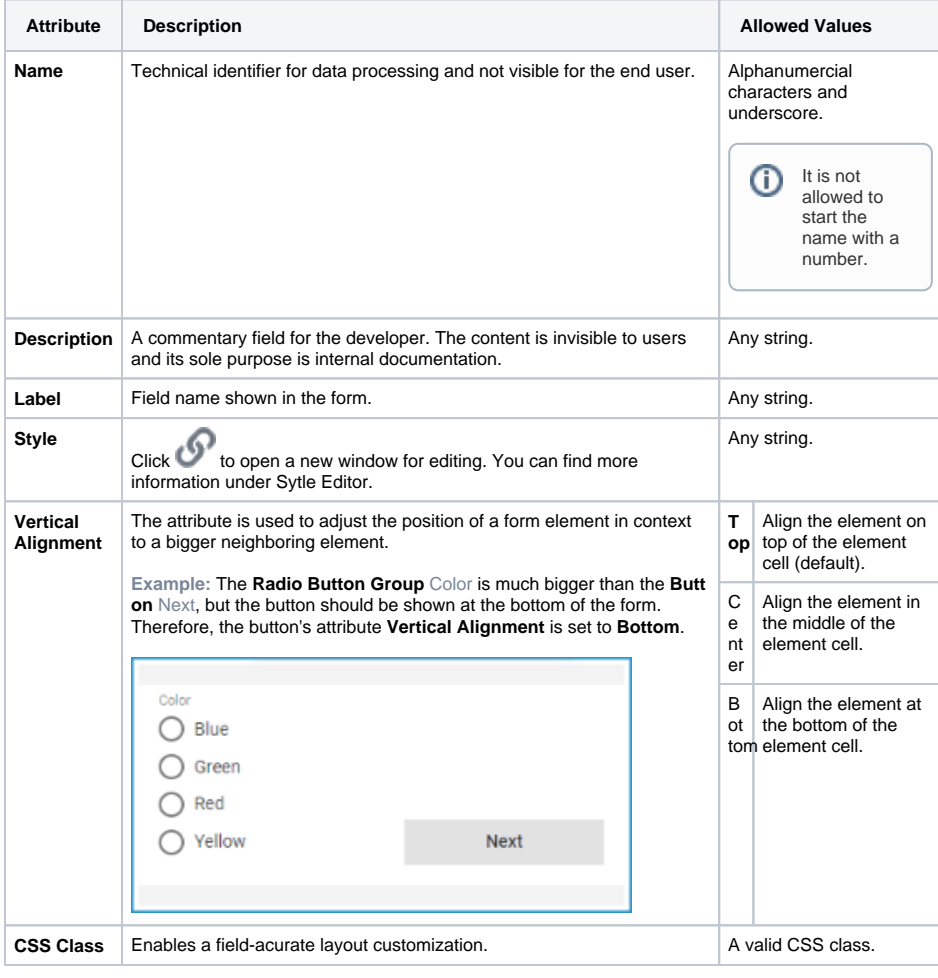

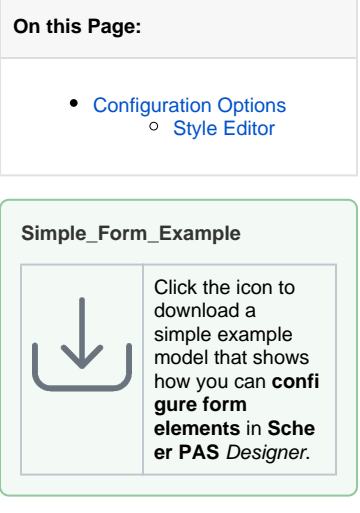

#### **Related Pages:**

• [Supported Form Elements](https://doc.scheer-pas.com/display/DESIGNER/Supported+Form+Elements)

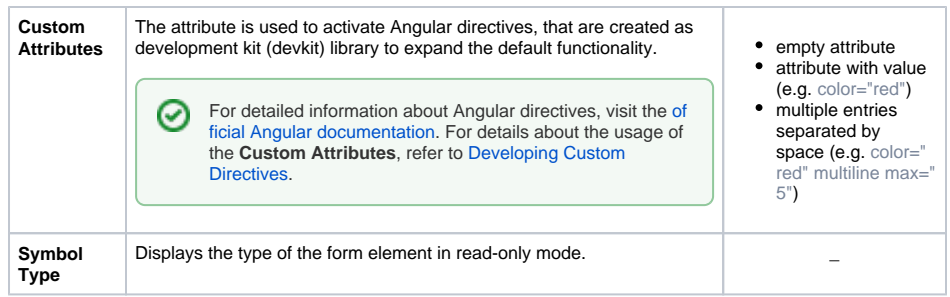

### <span id="page-1-0"></span>Style Editor

In the **Preview** area you can format the text.

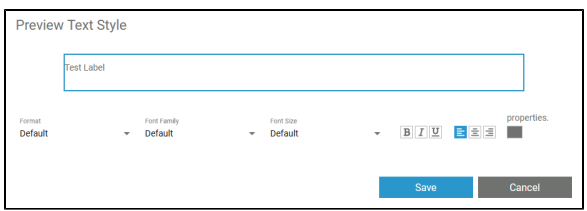

#### You can edit:

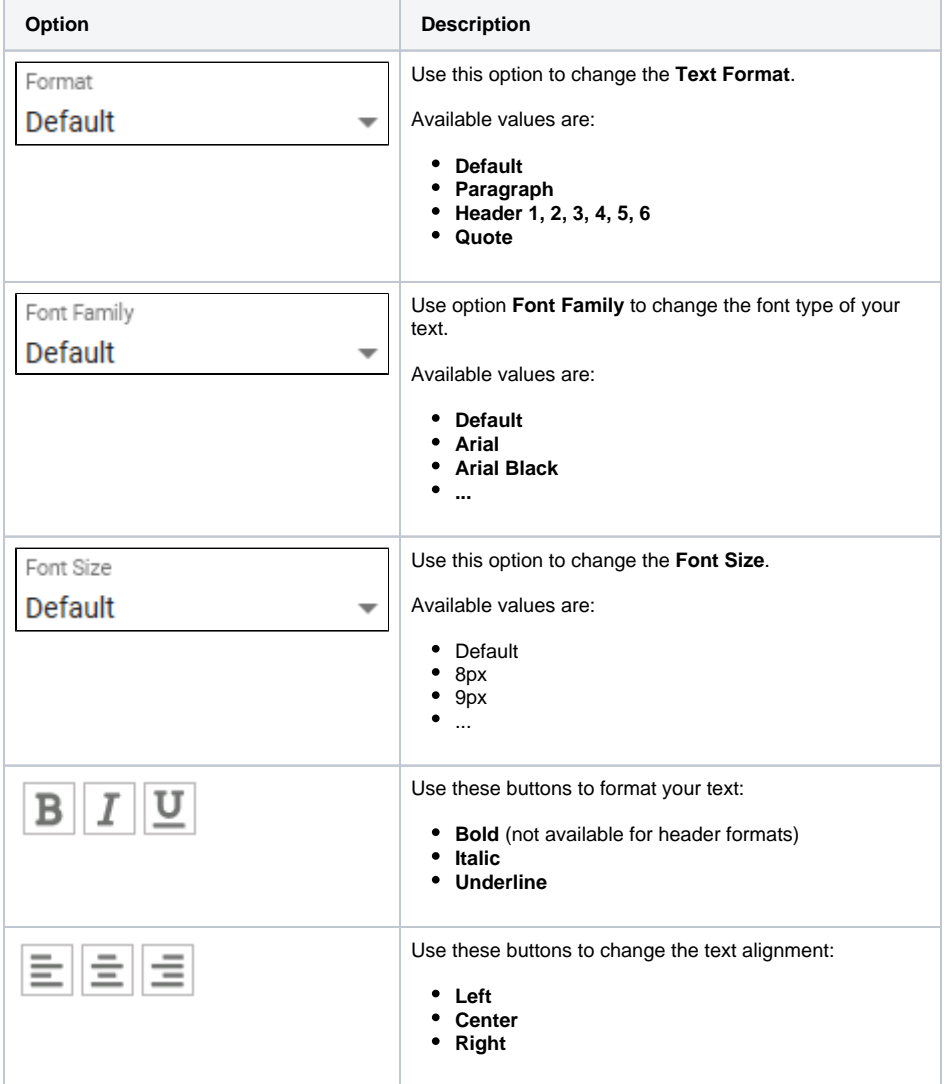

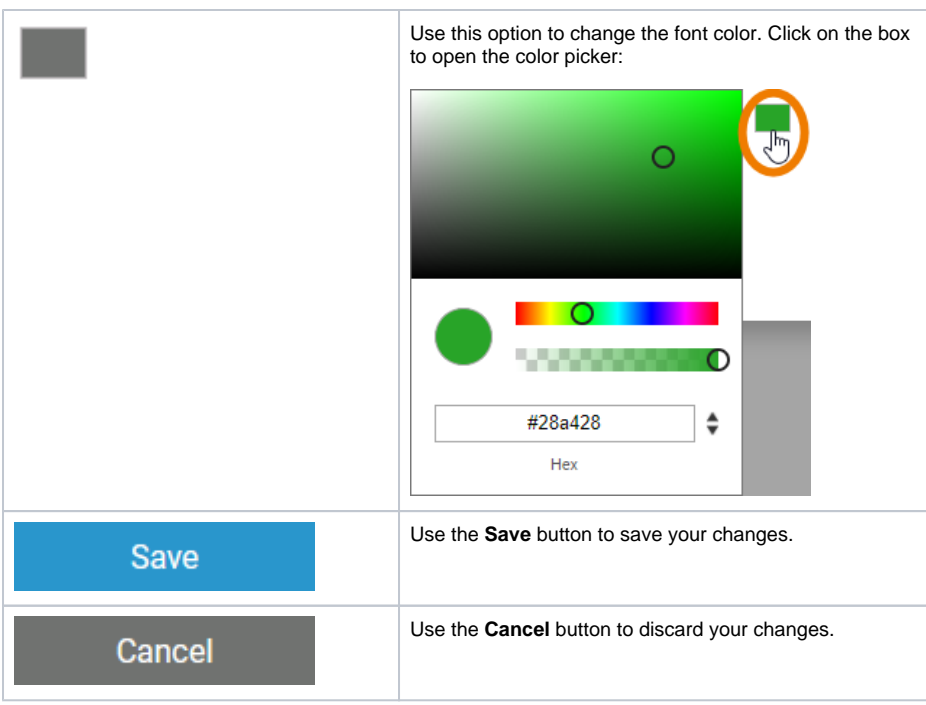